#### **VIII Seminario Seminario sul Software per la Software per la Fisica Nucleare Nucleare, Subnucleare Subnucleare e Applicata Applicata**

Hotel Porto Conte, Alghero 6-10 June 2011

# **How to install Geamt 4**

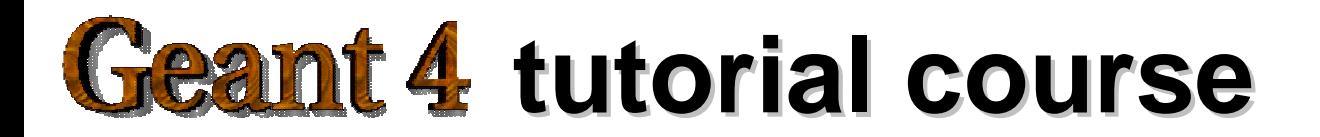

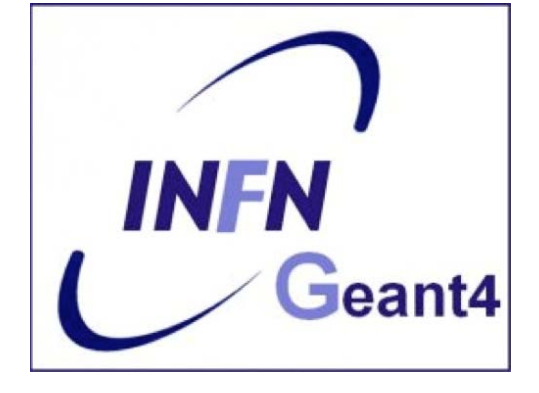

## **Outline Outline**

- Supported platforms & compilers
- External software packages and tools
- Working area and installation area
- Where to download the packages
- CLHEP installation
- Toolkit installation *(release 9.4.p01)*
	- –Configuring the environment manually
	- –Using the *Configure* installation script

## **Supported platforms & compilers Supported platforms & compilers**

- Linux systems
	- Scientific Linux CERN SLC5, g++ gcc 4.1.2
		- G4SYSTEM: Linux-g++
- MacOSX systems
	- MacOSX Darwin 10.6 and g++ gcc 4.2.1
		- G4SYSTEM: Darwin-g++
- Windows systems
	- Win/XP & Cygwin32, MSVC++ 9.0 .NET
		- •G4SYSTEM: WIN32-VC
- UNIX systems *(configured but no longer supported)*
	- SUN-SunOS v.5.8, CC v.5.5
		- •G4SYSTEM: SUN-CC

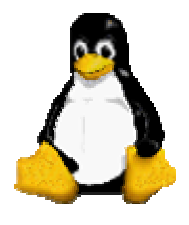

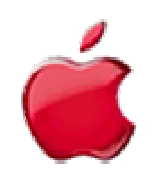

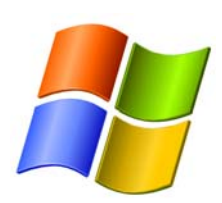

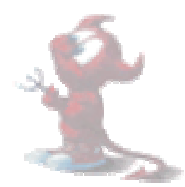

l<br>J

## **Required software Required software**

- A UNIX shell and related basic UNIX commands
- C++ compiler
	- and the state of the – gcc is usually installed on your Linux. If not, you need to install it (*not shown here* )
- CLHEP library (library for high energy physics)
- The Geant4 data files
- The Geant4 toolkit source code

## **External software packages I External software packages I**

#### **Visualization/GUI tools (optional):**

- •X Windows
- OpenGL or MesaGL
- •VRML browser
- DAWN (PostScript renderer)
- Open Inventor or HEP Inventor
- WIRED4 JAS Plug-In (HepRep browser)
	- U s es the HepRep built-in graphics driver
- Qt graphics toolkit
- Open Scientist
	- –interactive environment, including GUI
- Momo
	- a Java-based GUI environment, GGE, GPE ...

*Alternatively, you can produce an ascii file for VRML or DAWN*

## **External software packages II External software packages II**

#### **Software for analysis and histogramming (optional):**

- AIDA (Abstract Interfaces for Data Analysis)
	- iAIDA (an implementation of AIDA in C++)
	- JAS (Java Analysis Studio)
	- Open Scientist (Interactive Analysis Environment)
	- rAIDA (a Root implementation of AIDA)

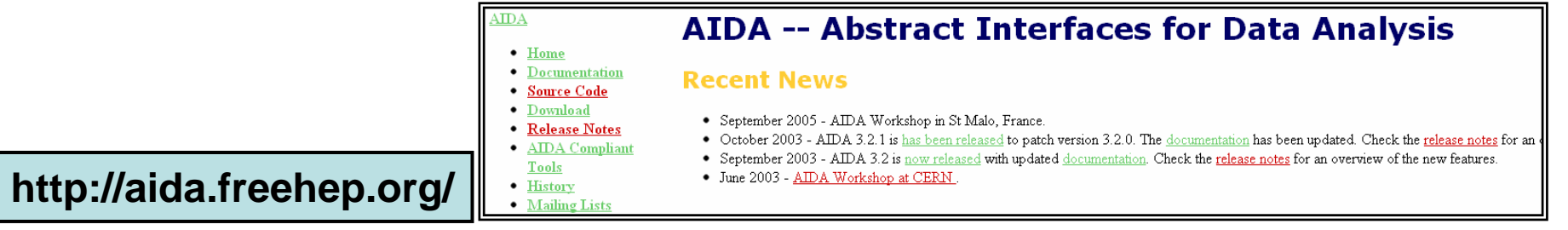

• ROOT (a data analysis framework)

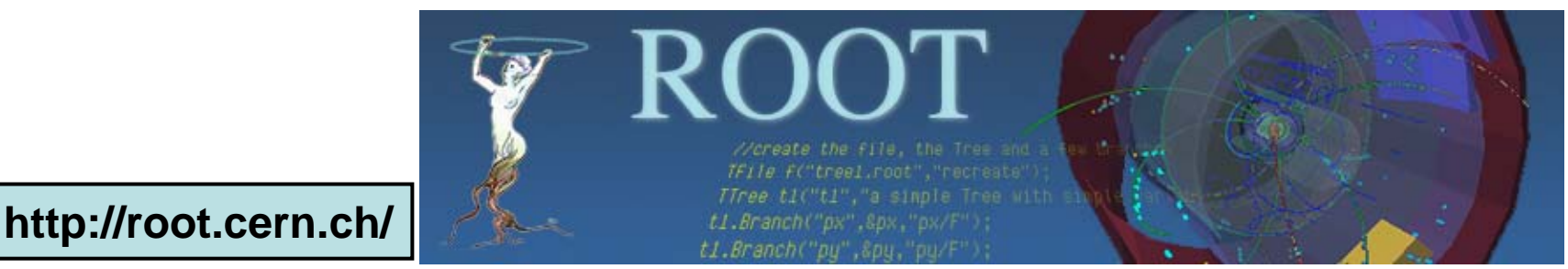

## **Working area & installation area Working area & installation area**

- Why two different areas ?
	- –To allow centralized installation of the Geant4 kernel libraries and related sources in a multi-user environment
	- To decouple user-developed code and applications from the kernel
	- To allow an easy integration of the Geant4 software in an existing software framework
	- To allow multiple installations of the kernel and user code
- Working and Installation area can be the same
- Are controlled by two environment variables
	- **G4WORKDIR** and **G4INSTALL**

### **Where to download the packages Where to download the packages**

#### •**Geant4**

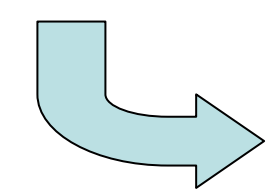

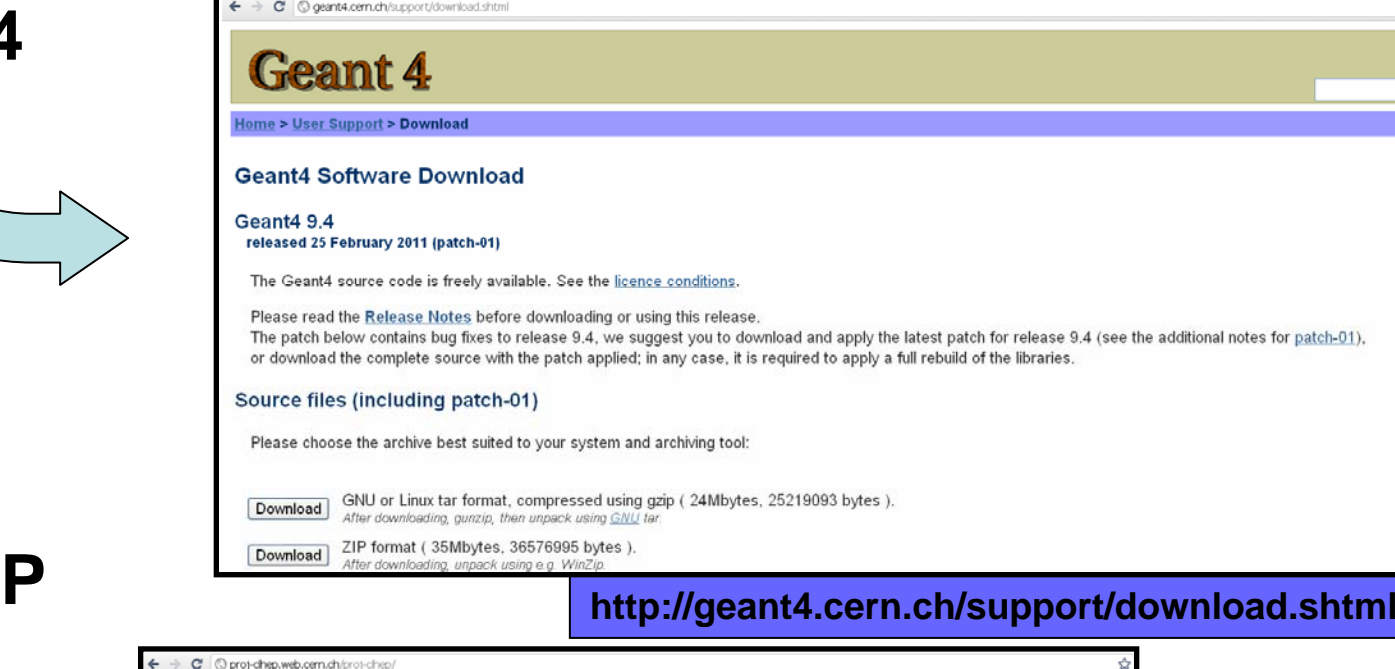

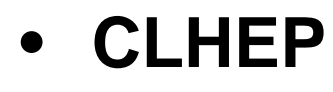

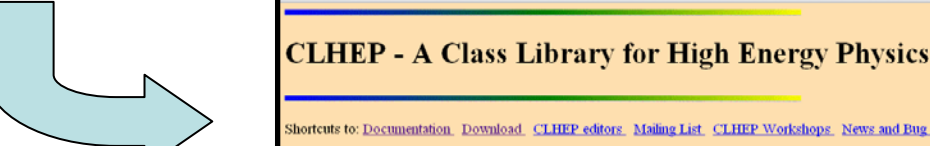

 $\Rightarrow$  C

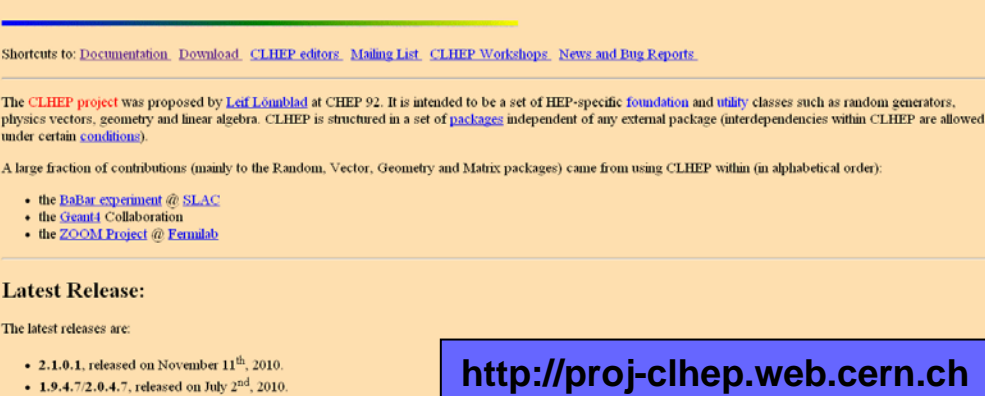

## **Downloading Geant4 and data files Downloading Geant4 and data files**

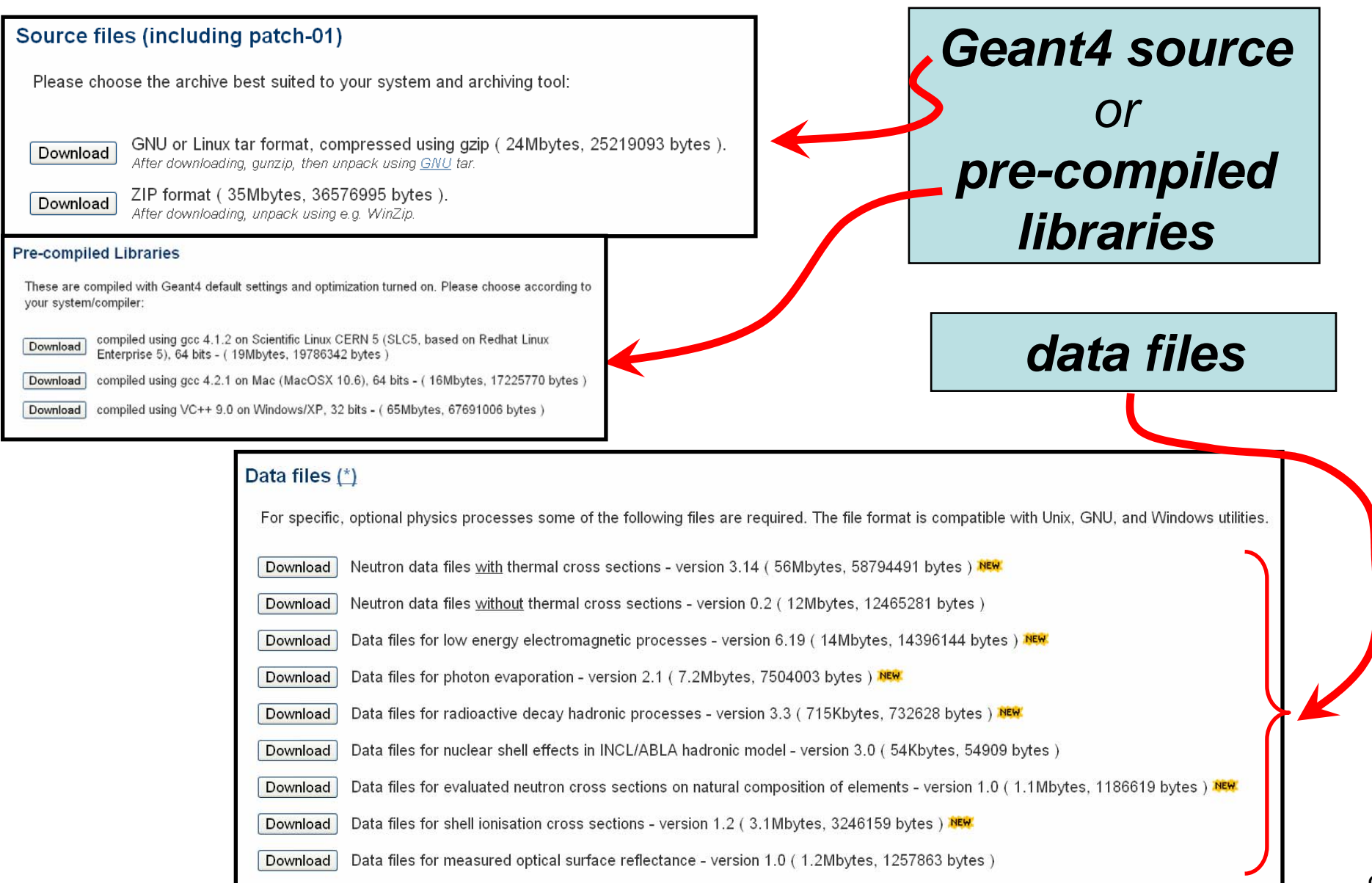

## **Downloading CLHEP Downloading CLHEP**

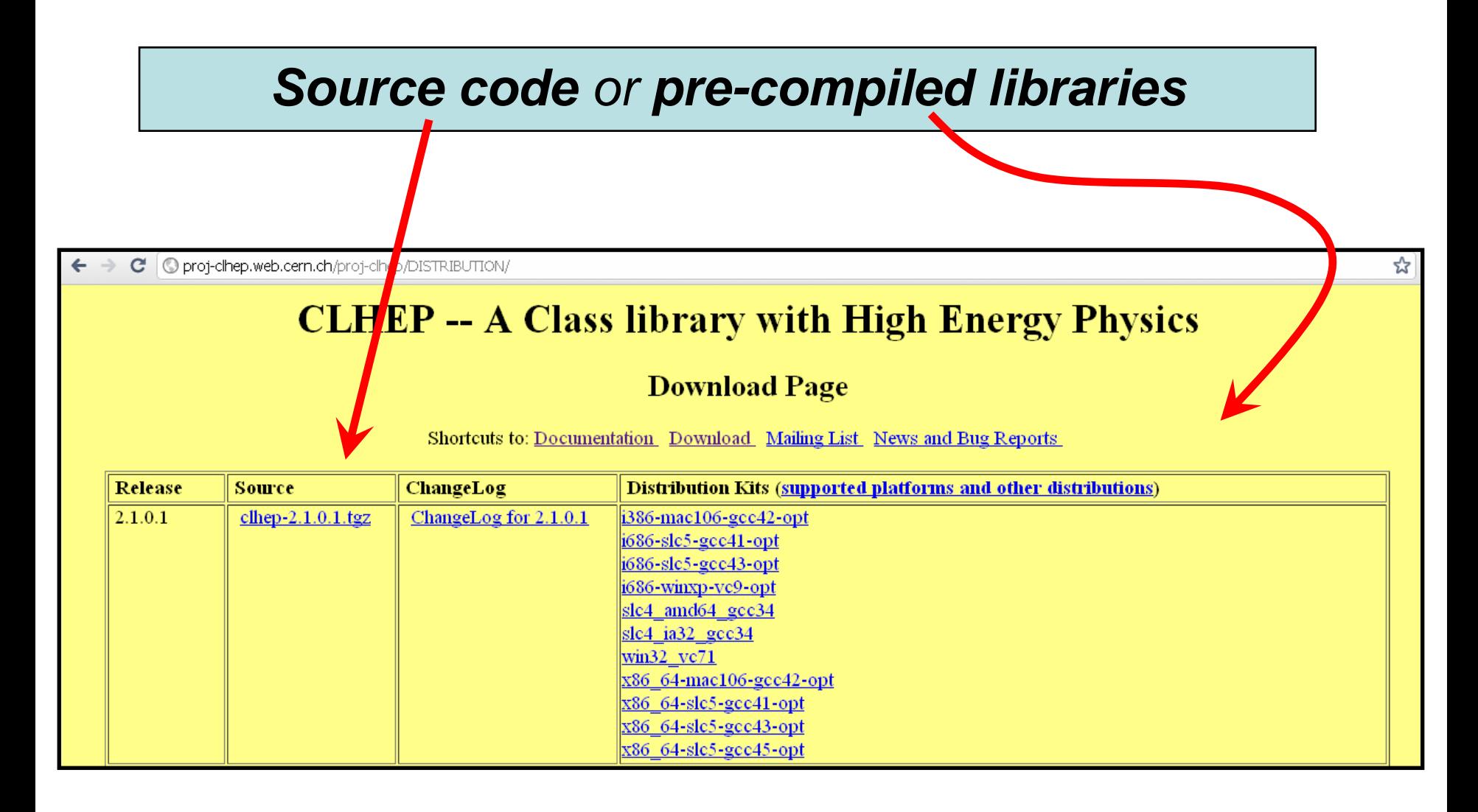

#### **Installing CLHEP Installing CLHEP**

•Create a directory for the installation procedure (ex.:clhep)

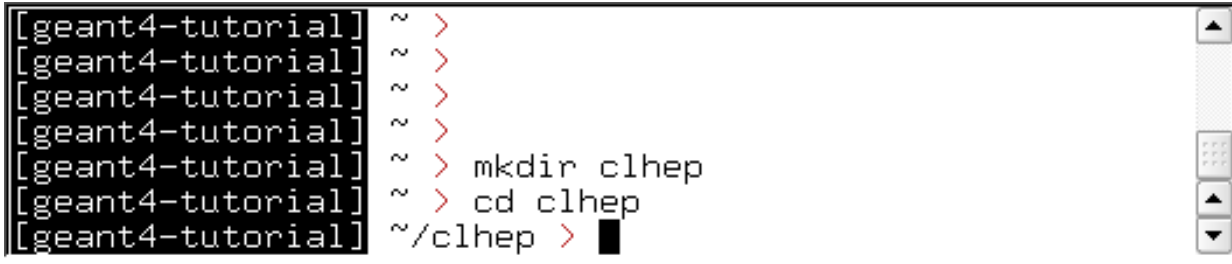

•Move the downloaded tar-ball into this directory

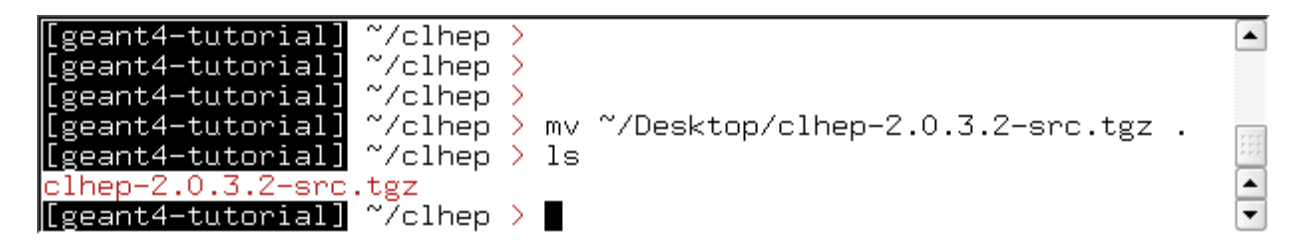

 $\bullet$ Unzip the extract tar-ball into this directory

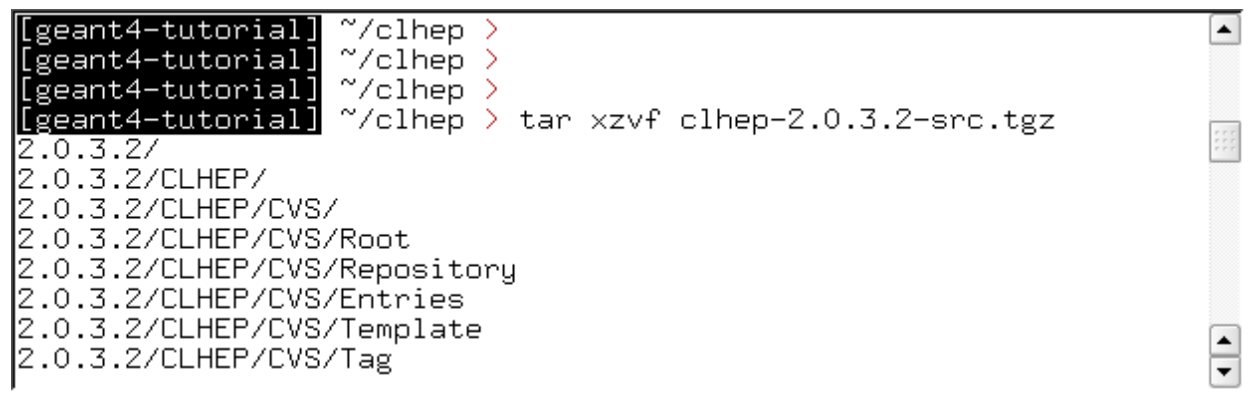

• The extracted CLHEP package can be found in the subdirectory 2.0.3.2/CLHEP". Have a look at the content:

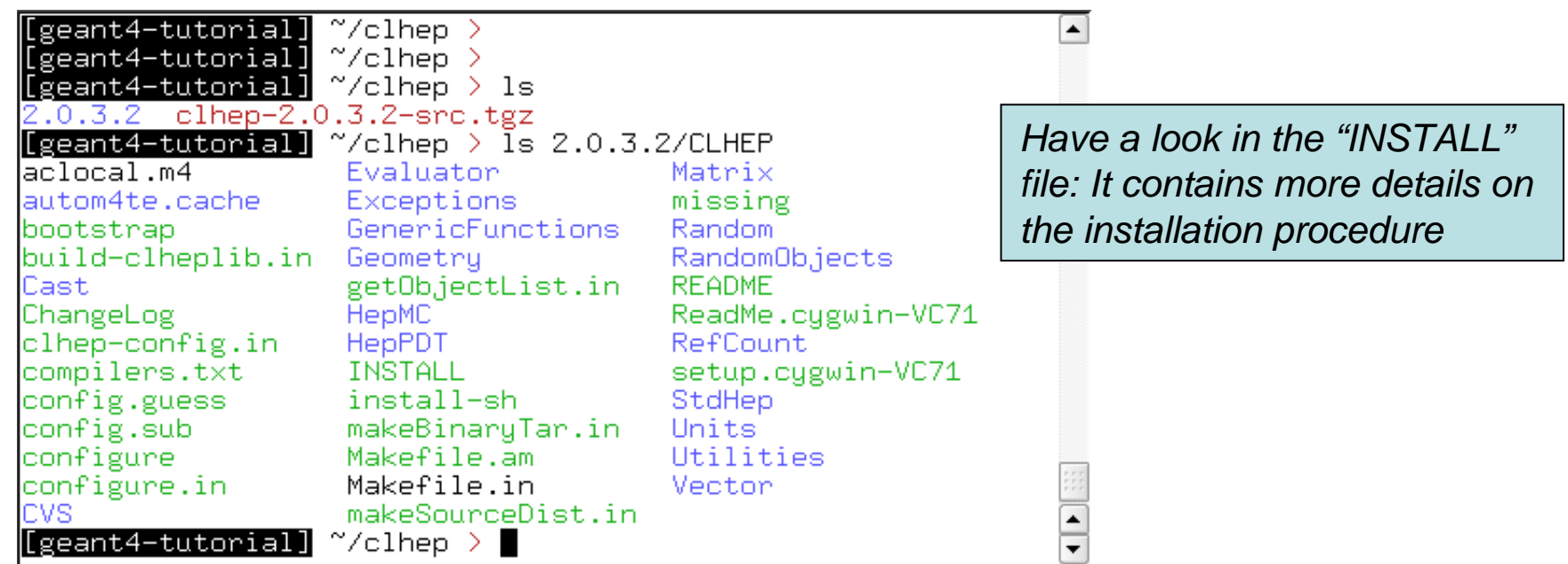

• Create two directories (inside our "clhep" directory), which are used for building and installing the package:

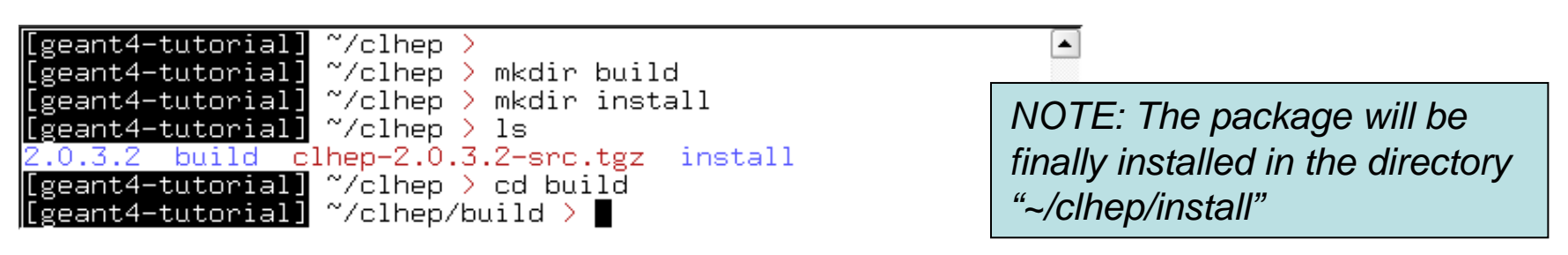

• Inside the "build" directory, call the CLHEP configure script (which is contained in the "2.0.3.2/CLHEP" directory).

*NOTE: As argument you need to specify the directory, where CLHEP should be installed. Thus the full command to be called is: ../2.0.3.2/CLHEP/configure --prefix=/home/geant4 tutorial/clhep/install*

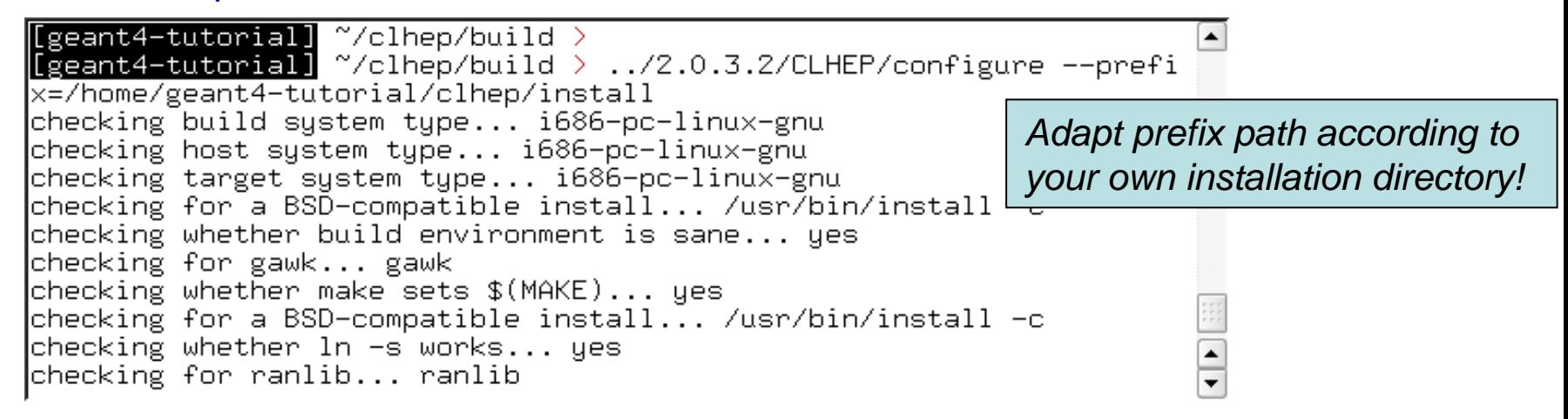

• The configure script checks for required programs and libraries,and creates some files, e.g. makefiles, and directories:

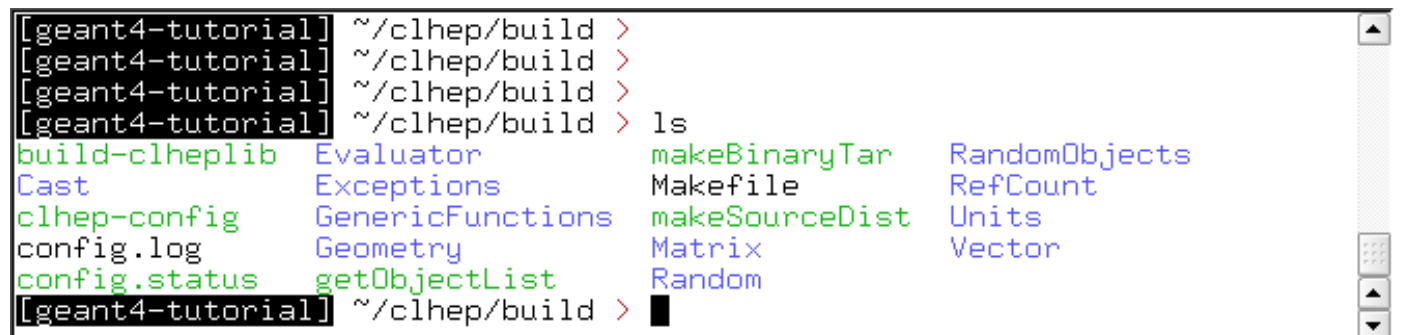

#### •• If no error occured in the configure process, one can start to build the CLHEP package using the "make" command:

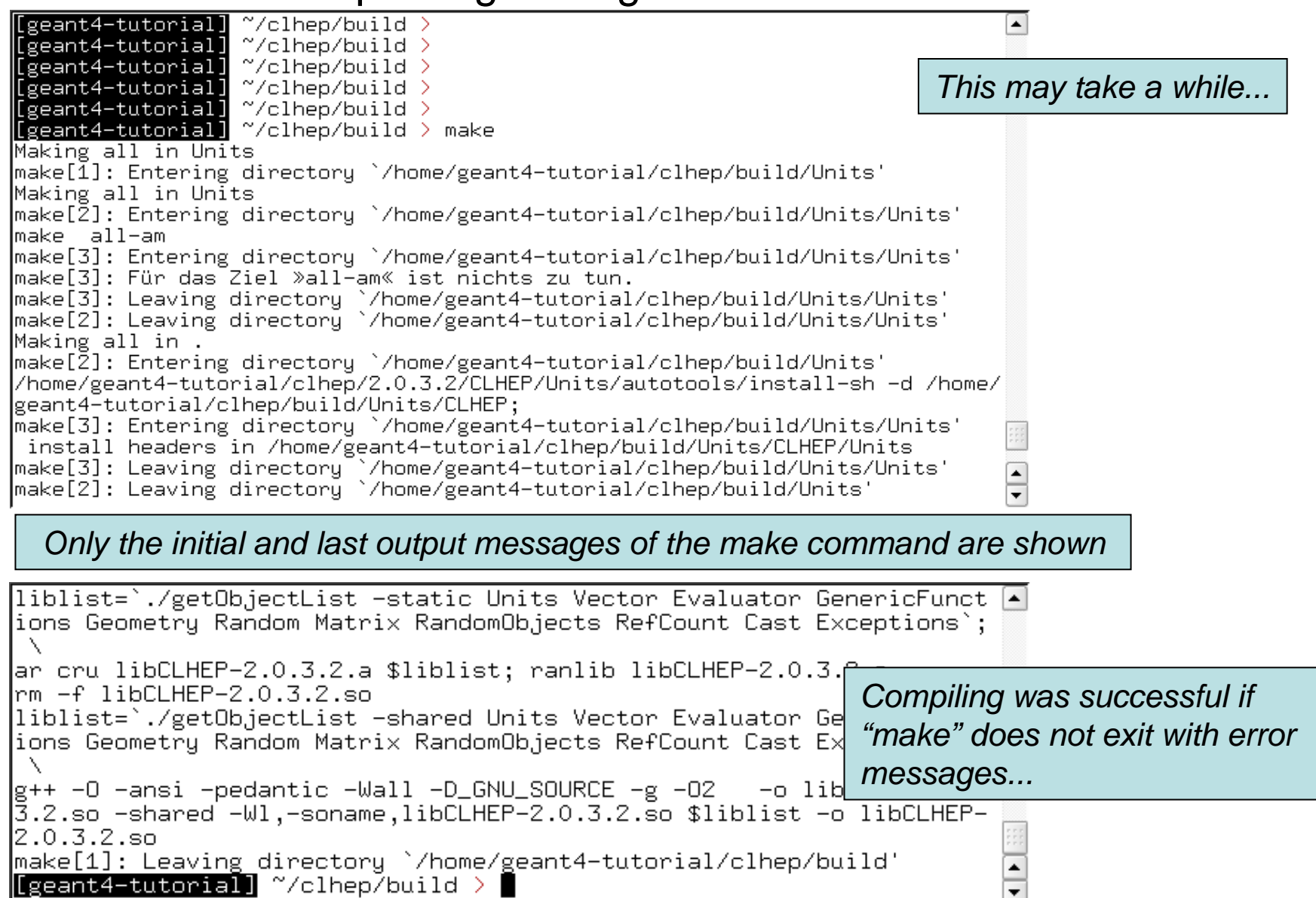

• Once the package was compiled successfully, CLHEP can be installed using the "make install" command:

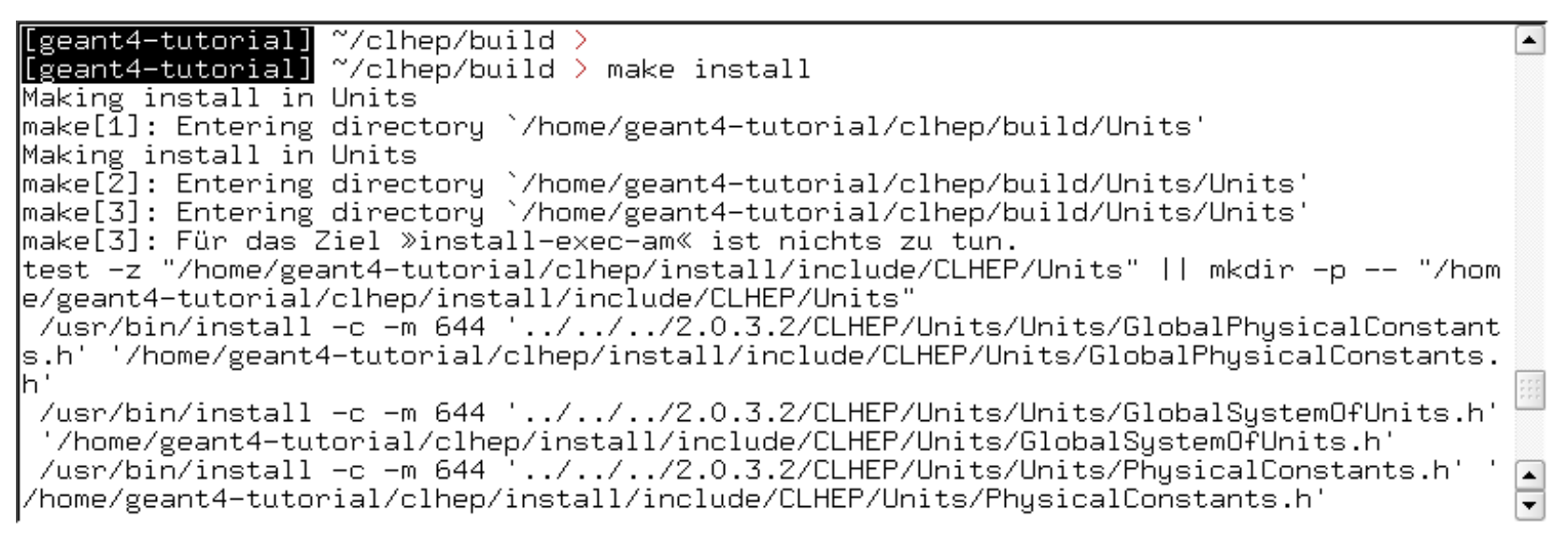

• The CLHEP libraries are now installed in the directory "~/clhep/install"

*(NOTE: We specified the installation directory in the configure process; see the previous slides)*

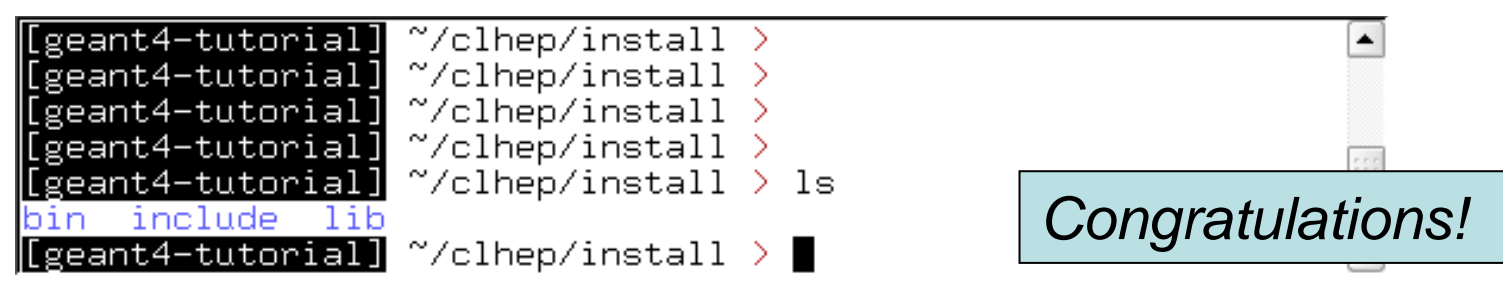

- •What do the subdirectories in "~/clhep/install" contain?
	- include: Contains (in a defined directory tree structure) the C++ header files of CLHEP
	- lib: Contains the (static and shared) CLHEP libraries
	- bin: Contains configure scripts and the very useful "clhep- config" script
- • Finally, to save some disk space, you can remove the "build" directory, as well as the tar-ball and the source package

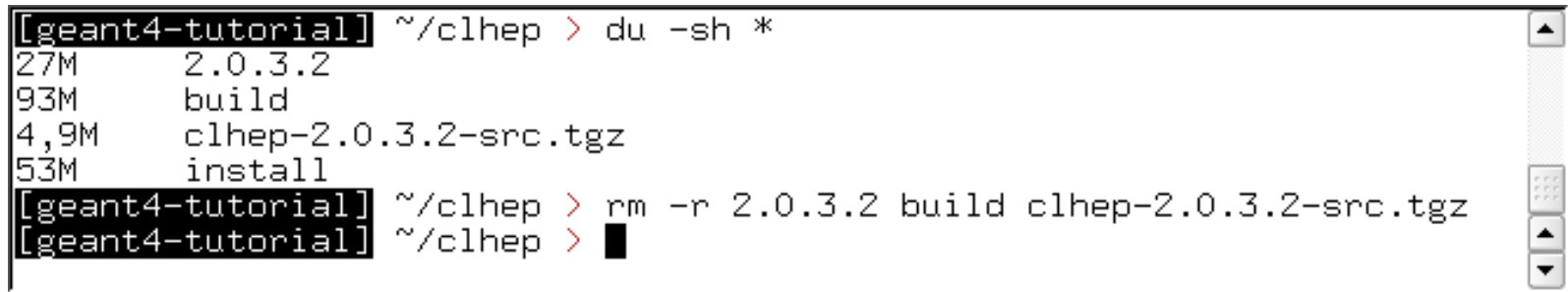

#### **Installing Geant4 manually**

 $\bullet$ Identify the system used for the installation

– G4SYSTEM

- $\bullet$  Identify the area of installation (i.e. path where the source code and the kernel libraries should be based)
	- G4INSTALL
	- Optionally, specify a different path for the kernel libraries and/or the temporary object files
		- G4LIB, G4TMP
	- Optionally, specify a different path for exporting of source header files
		- G4INCLUDE
- • Specify the path of installation of CLHEP
	- CLHEP\_BASE\_DIR
- $\bullet$  Specify all the optional environment variables you need
	- G4WORKDIR
	- G4DEBUG
	- …

This part is not covered here. For a detailed guide:

*http://geant4.web.cern.ch/geant4/UserDocumentation/UsersGuides/InstallationGuide/html/*

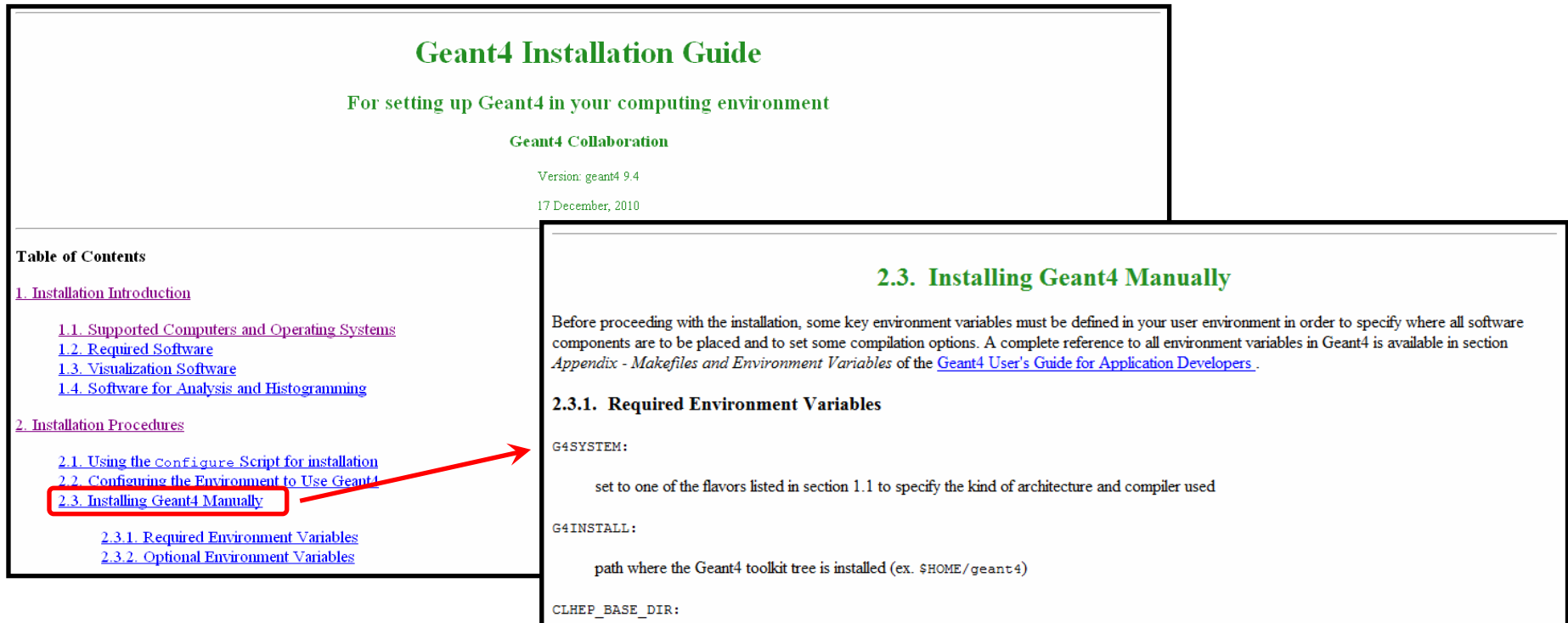

#### **Installing Geant4 Installing Geant4 with the Configure script**

• Create a directory for the installation (for example in your home directory) and move the downloaded Geant4 tar-ball and all data tar-balls into this directory (Here: the browser downloaded the tar- balls to the Desktop):

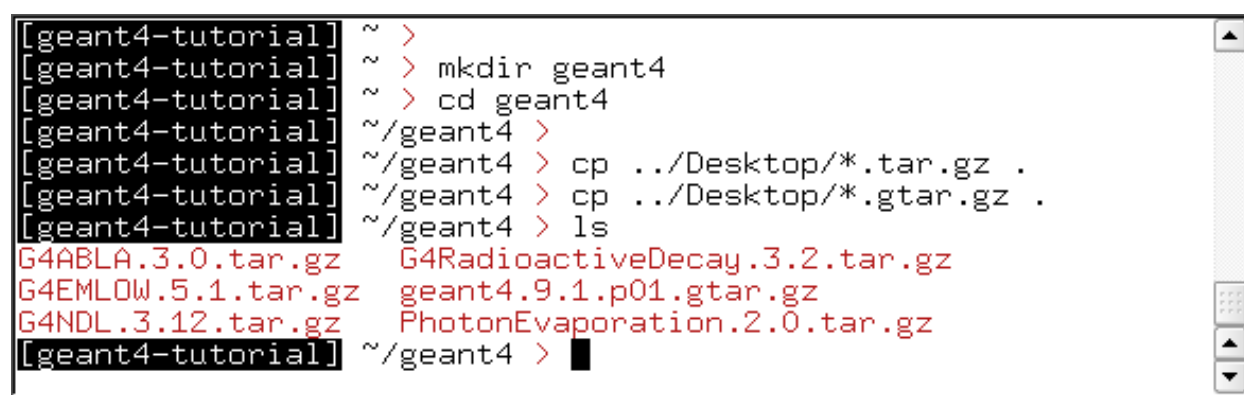

•Unzip and extract all tar-balls:

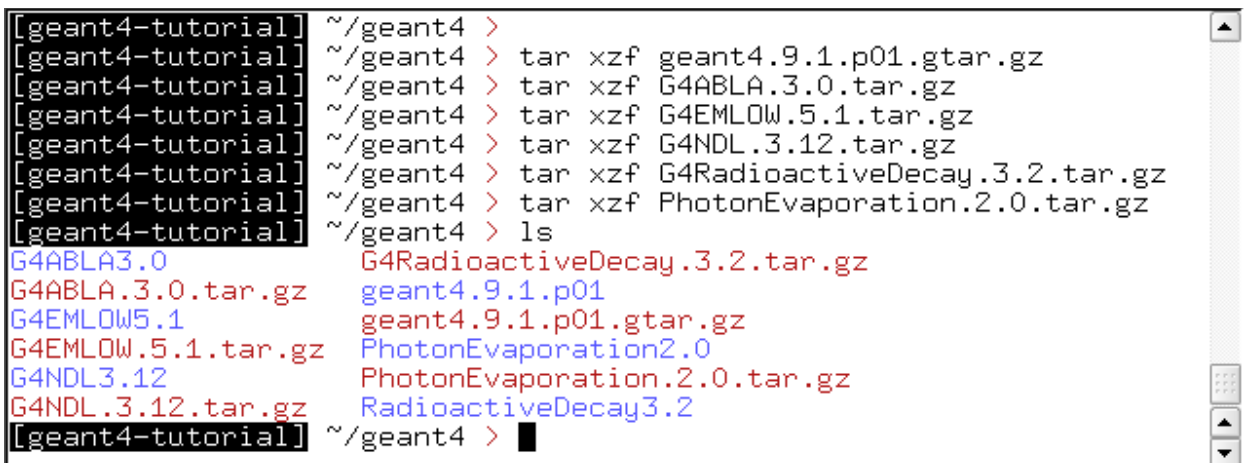

•We would like Geant4 to be installed in "~/geant4/install" (it is convenient to install Geant4 in a separate directory outside the source tree). Thus we have to create this directory:

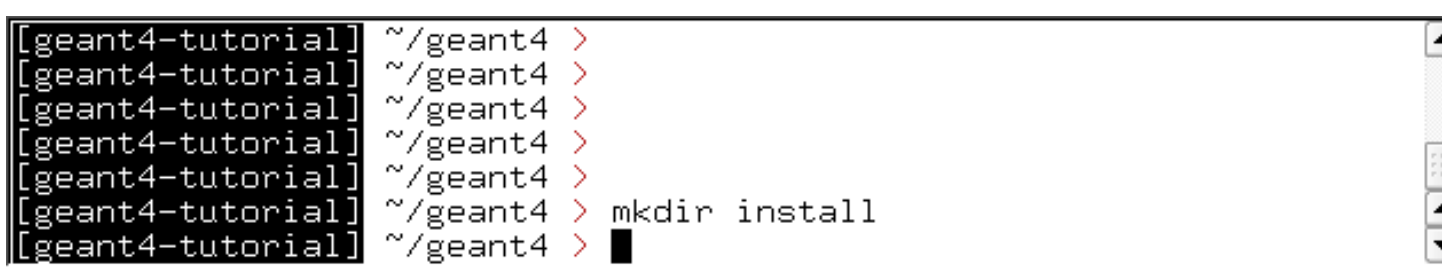

• But wait: Where do we install newer versions of Geant4 if we still want to keep the old version? It's better to create a further subdirectory inside "install" indicating the Geant4 version:

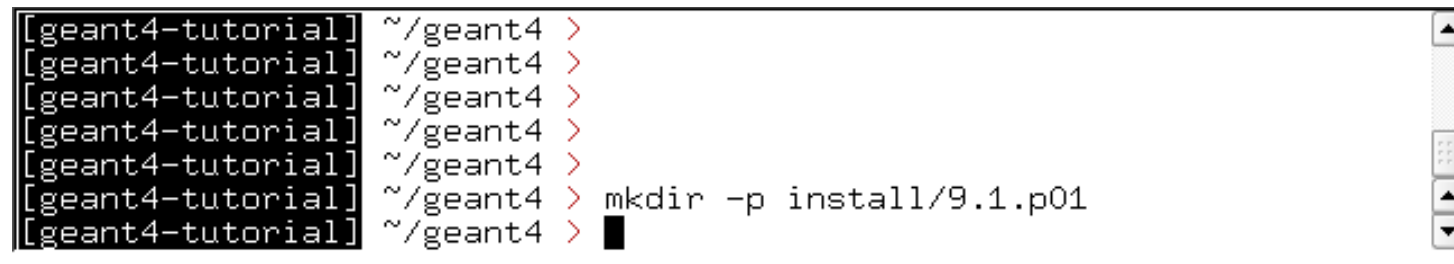

Our installation directory is thus: "~/geant4/install/9.1.p01 If we want to install further geant4 versions, we just create more subdirectories inside "install" without mixing up packages

• The Geant4 package we want to build and install is contained in the extracted directory "~/geant4/geant4.9.1.p01". In this direc. one can find a script called "Configure":

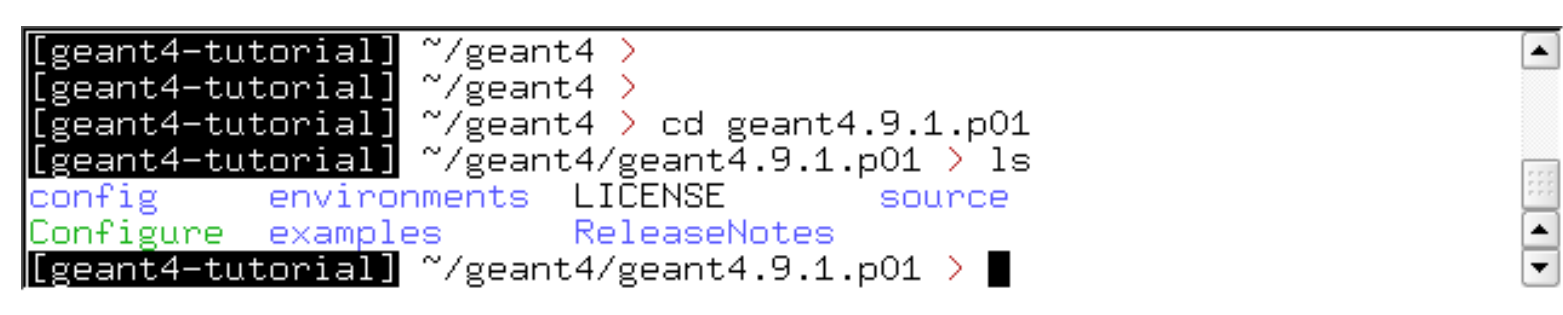

- The "Configure" script can now be used to build the libraries and to perform the installation.
	- –After invoking the script, you are inquired for some information
	- – This procedure will be partly explained in the following (only the most important items are covered)
	- – $-$  Have a look on the Geant4 webpage for more details

• To start the build process, execute "./Configure -build " inside the "geant4.9.1.p01" directory. Initially you get some general information

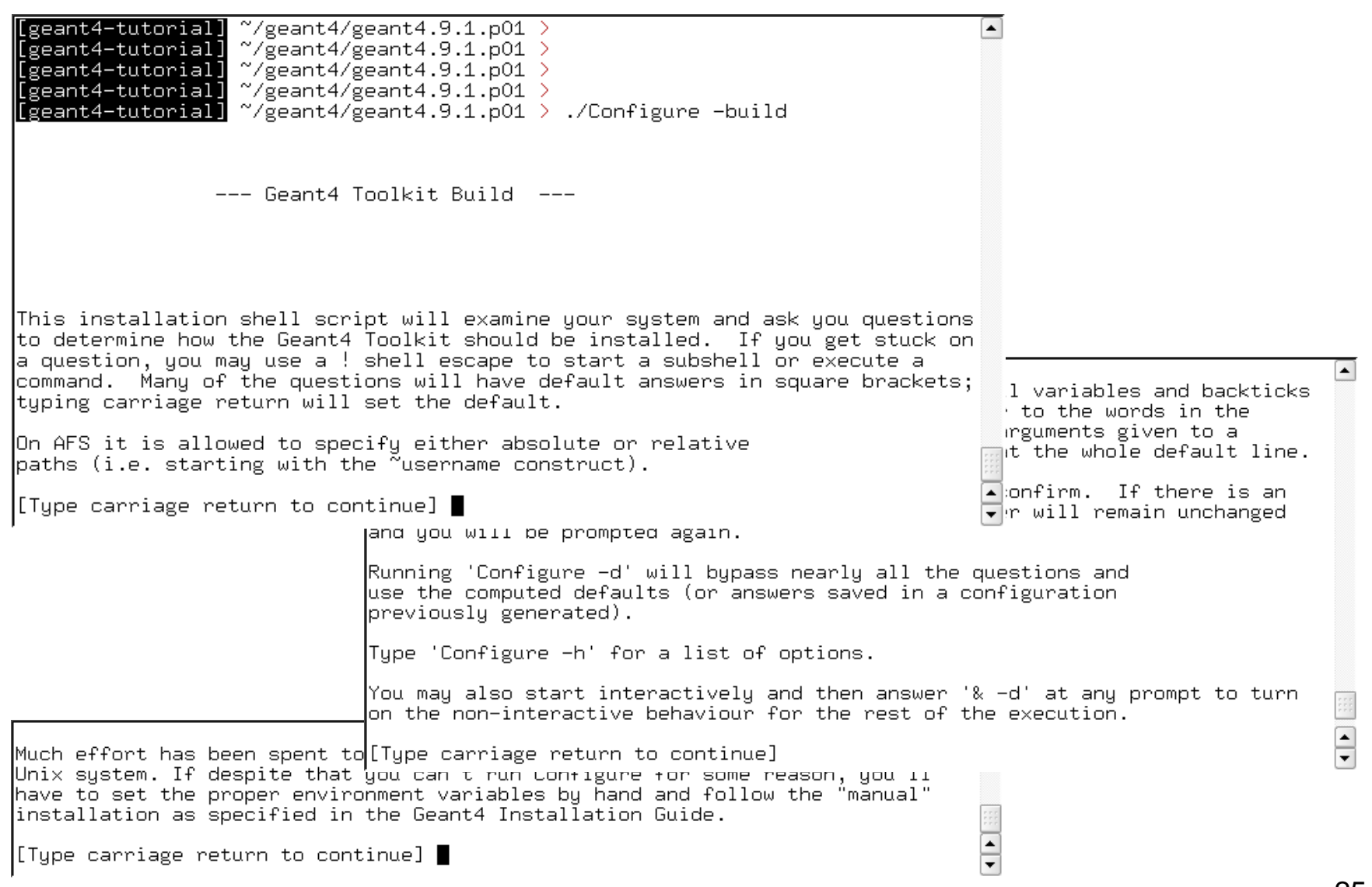

• As the next step the "Configure" script tries to determine your system and compiler. In our case it recognizes them correctly, so we accept the default values:

 $\blacktriangle$ 

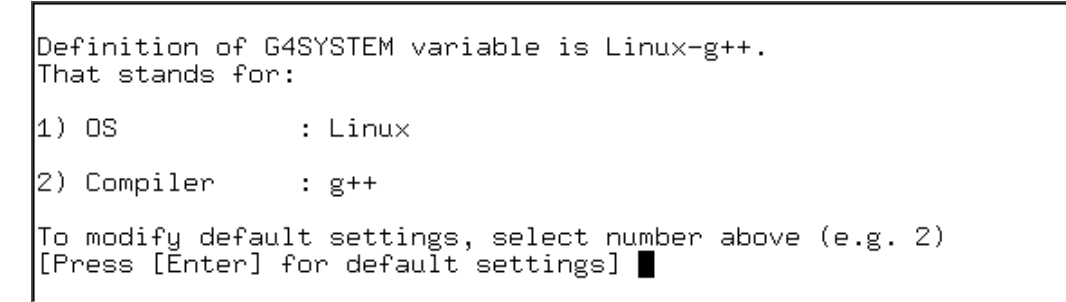

• We aim for a local installation and we do not care about portability, thus we accept the default ('n') in the next step:

 $I$  can set things up so that your shell scripts and binaries are more portable. at what may be a noticable cost in performance. In particular, if you ask to be portable, the following happens:

- 1) Shell scripts will rely on the PATH variable rather than using the paths derived above.
- 2) ~username interpretations will be done at run time rather than by Configure.

Do you expect to run these scripts and binaries on multiple machines? [n]  $\blacksquare$ 

#### •Then we have to specify the source path and our install directory:

Where is Geant4 source installed? *It is correct, so hit enter* [/home/geant4-tutorial/geant4/geant4.9.1.p01] Specify the path where Geant4 libraries and source files should be *Specify install*  linstalled.  $[$  /home/geant4-tutorial/geant4/geant4.9.1.p01] /home/geant4-tutorial/geant4/install $\Gamma$ *directory (full path)* $/9.1.$ p $01$ 26

- • Then you are asked if you want to put all header files in one directory: ....as you prefer....
- • We then have to specify the path to the data directories *(Note: We stored the data directories directly in "~/geant4"; actually you could also store them in a dedicated directory like "~/geant4/data")*

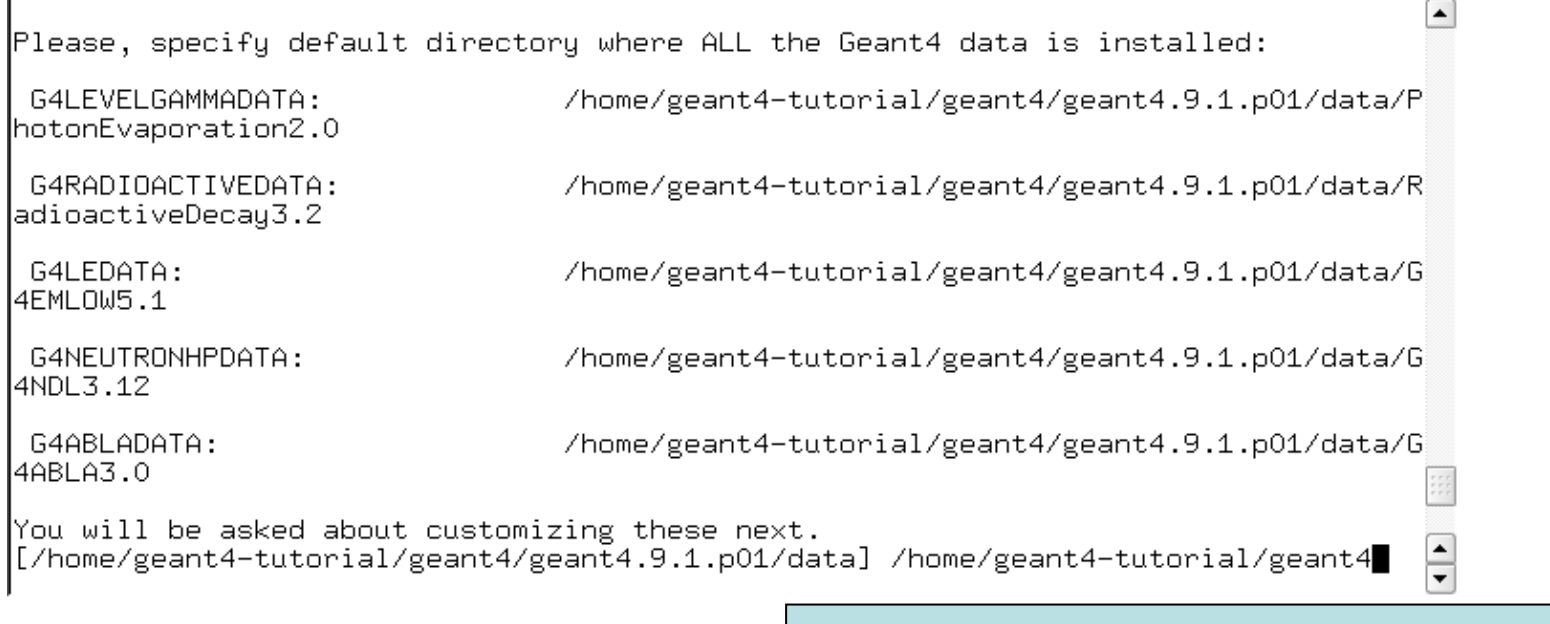

*Specify the full path of the data directories*

• In the next step, you can change the individual paths to the data directories if they are wrong, e.g. because you use a different version of data files.

• Then, you need to specify the path of the CLHEP installation. After you entered the directory (full path!) the script shows you the following:

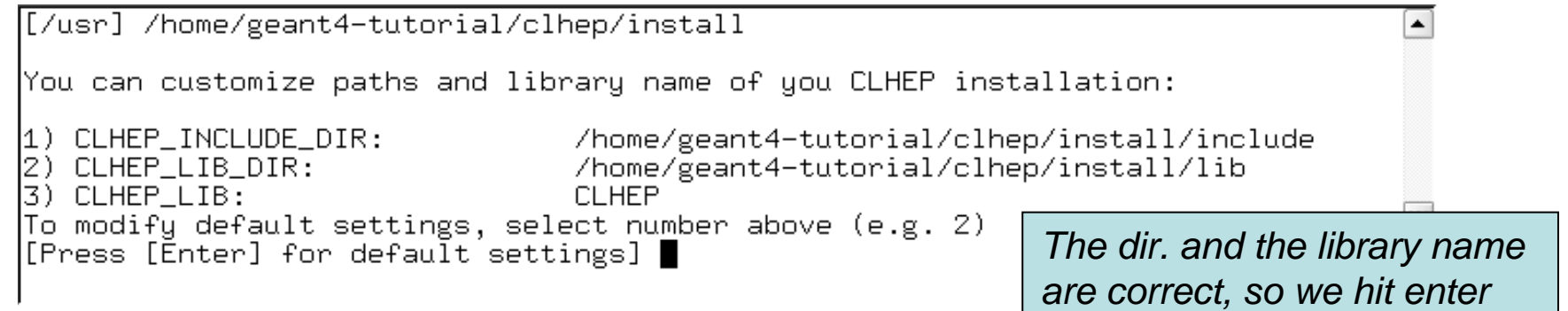

- • The next steps are to determine, if one wants static and/or shared libraries, and several questions concerning the visualization setup: take the defaults if you are not sure (*more details in the DEMO…*)
- •Finally you will see:

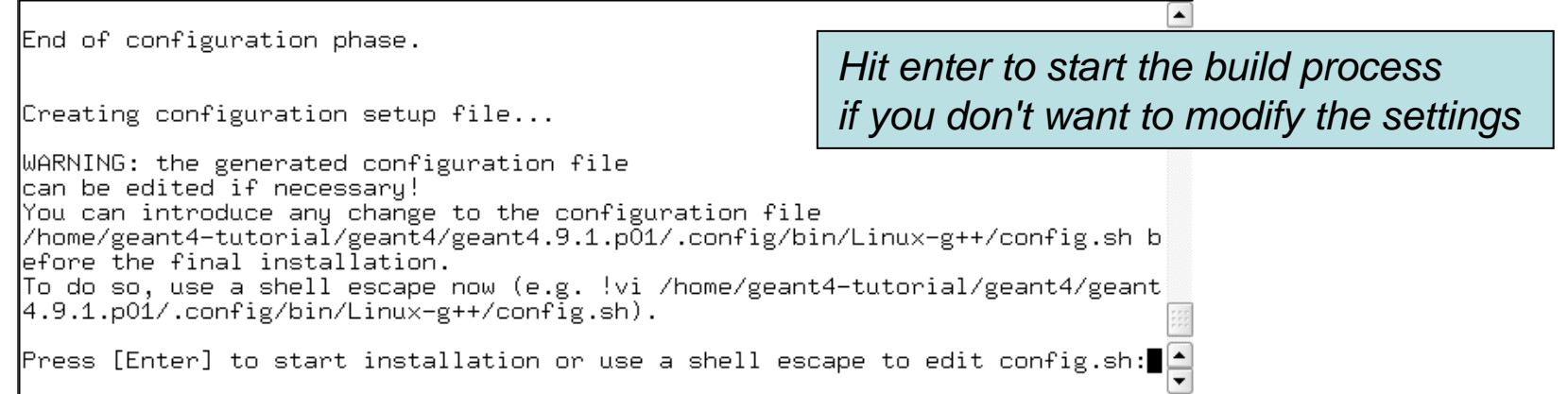

- •It may take a while until the libraries are built...
- • Once the build process is finished, install the package by executing: ./Configure -install
- •Finally Geant4 is installed in the directory:
- •~/geant4/install/9.1.p01
- • Once the installation is complete, Configure can be used to generate shell scripts for configuring the user environment to build a Geant4 application according to the current installation

#### ./Configure

- Generates env[.sh/.csh] scripts in the user's current directory
- Scripts must be sourced each time a new shell/terminal is opened
	- Execute: source env.sh

*Now you are ready to compile and run an application!!!*